# CMPS 2680 Project 2

## Spring 2024

#### **Setup**

For Project 2, you will be creating a TODO list web application using html, javascript, and CSS.

You will create a project2 folder containing the following files:

#### **todo.html**, **script.js**, and **style.css**.

#### **HTML**

The todo.html will contain the following:

- Make sure to include all of the standard tags required by html pages: doctype, html, head, title, body, etc…
- In the body you will have the following elements:
	- A div element with the id "container" with the following children:
		- An h3 element
		- A div element with the id "list"
		- A div element with the id "tools" with the following children:
			- An input element with the id "todo"
			- A button element with the id "submit"

#### **Javascript**

The script.js will contain the following:

- Add a "click" event listener to the "submit" button element. This click event will use the function **addTodo** that you will define.
- Add a "keypress" event listener to the "todo" input element This keypress event will use an ANONYMOUS **function(event)**:
	- **If** event.key **is equal to** 'Enter' then call **addTodo()**;

In the **addTodo** function:

- 1. Get the **value** from the "todo" input element
- 2. Create a NEW div element and do the following with it:
	- Set the class attribute to "listItem"
	- Set the innerHTML to the value you got in step 1
	- Add a "click" event listener that will use the function **element.remove**
	- Add this element to the "list" div element using the **appendChild** function
- Set the value of the "todo" input field to an empty string

#### **Stylesheet**

The style.css will contain the following:

- Use the container to center everything on the page.
- Customize the fonts, colors, padding, margins, etc of the various divs and elements to give your todo list a professional, cohesive style.
- Make sure that the "list" div properly wraps long words and scrolls vertically if the list gets long.
- Use the "tools" div as a flex container to make it easier to space/align the input and button elements.

### **Example Image**

Here are some examples of what I mean when I say "cohesive style":

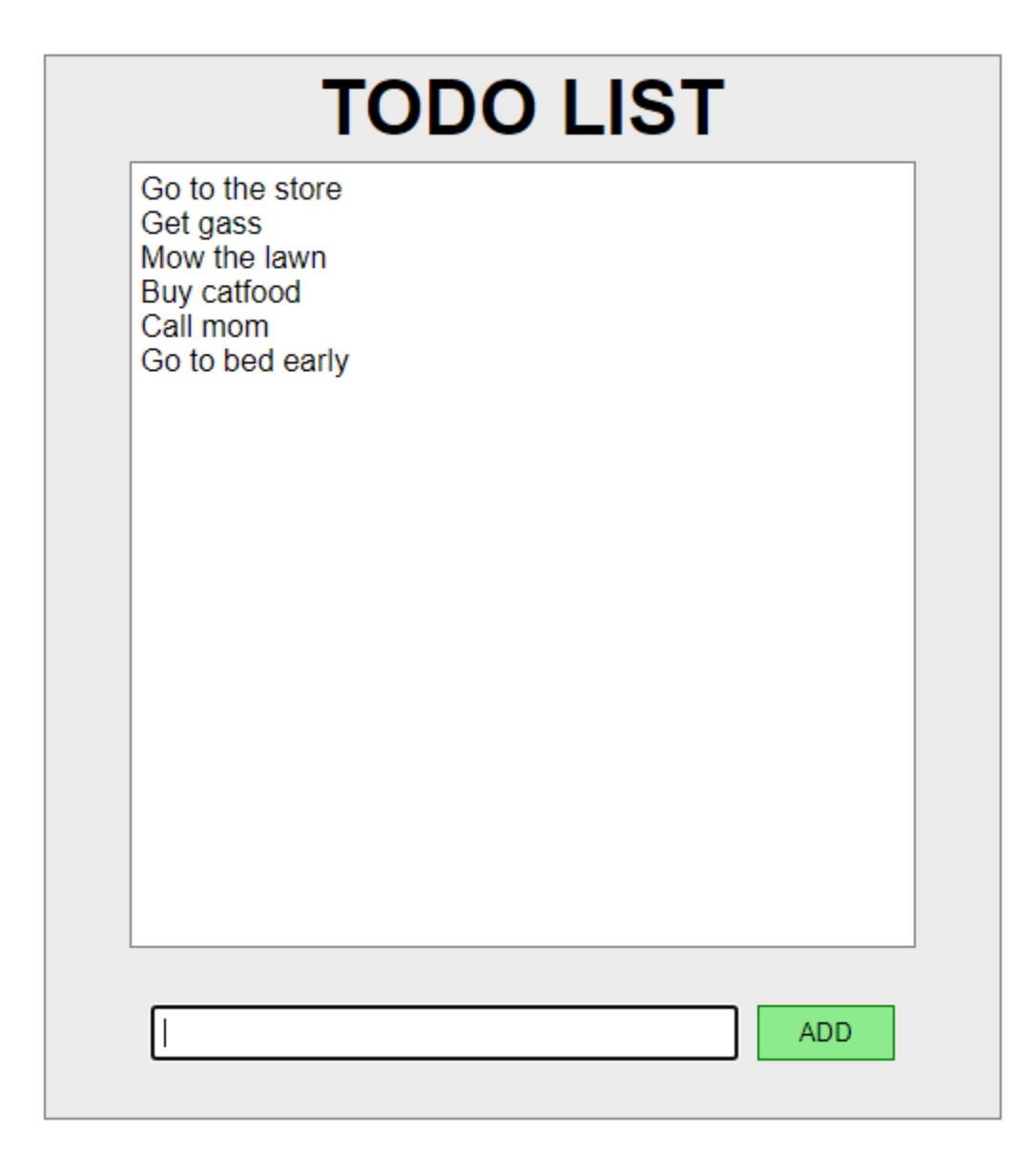